# **BAB IV HASIL DAN PEMBAHASAN**

### **4.1 Alat Pendukung Pembuatan Sistem**

Alat pendukung pembuatan Sistem Informasi Promosi dan Pendaftaran Siswa Baru Bimbel Berbasis Web terdiri dari beberapa perangkat lunak dan perangkat keras. Adapun alat pendukung pembuatan sistem yaitu sebagai berikut :

### **4.1.1 Perangkat Lunak (***Software***)**

Perangkat lunak yang dibutuhkan Sistem Informasi Pendaftaran Kursus Berbasis Web adalah sebagai berikut :

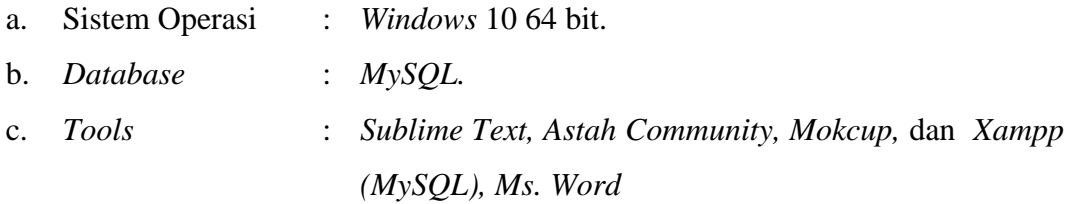

### **4.1.2 Perangkat Keras (***Hardware***)**

Perangkat keras dengan rekomendasi minimum yang digunakan dalam pembuatan Sistem Informasi Pendaftaran Kursus Berbasis Web adalah sebagai berikut :

- a. *Processor Intel/AMD.*
- b. *Hardisk* 500 GB.
- c. RAM 2 GB.
- d. Handphone

#### **4.2 Implementasi Sistem**

Bab ini akan menjelaskan tentang pembuatan program Sistem Informasi Promosi dan Pendaftaran Bimbel Berbasis Web dengan memberikan contoh tampilan *form*. Implementasi merupakan tahap dimana sistem siap dioperasikan pada tahap sebenarnya, sehingga akan diketahui apakah sistem yang akan dibuat benar-benar dapat menghasilkan tujuan yang diinginkan. Dibawah ini adalah tampilan sistem yang telah dibuat yaitu:

### **4.2.1. Menu Utama**

Menu utama adalah tampilan yang menampilkan tampilan awal program. Adapun tampilannya sebagai berikut:

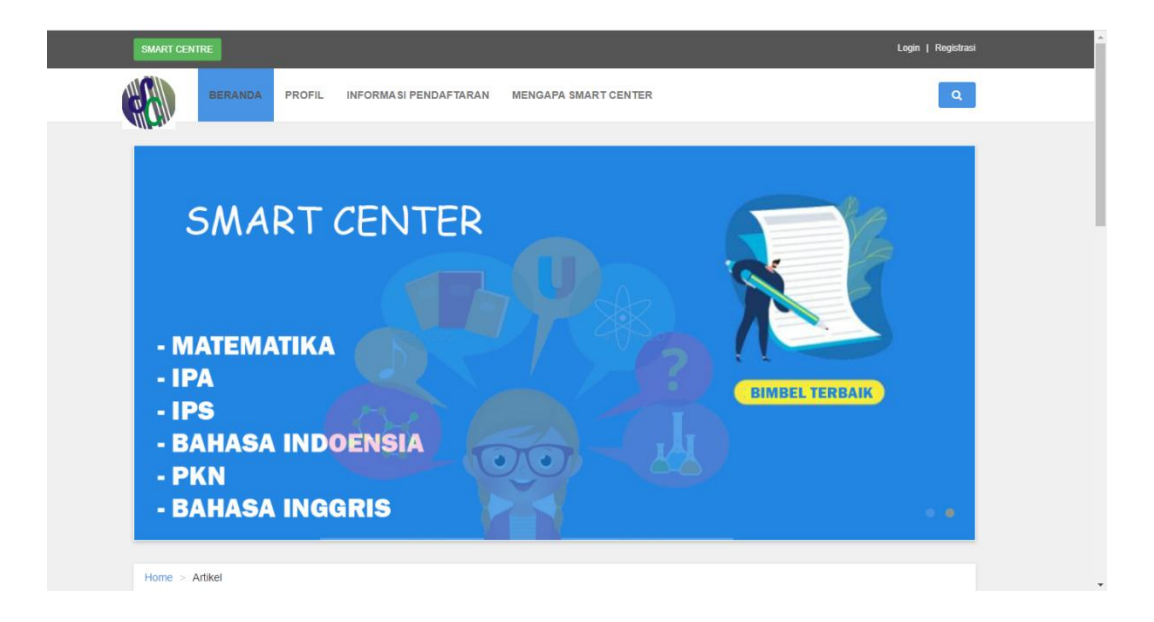

**Gambar 4.1 Menu Utama**

# **4.2.2. Menu Registrasi**

Menu registrasi adalah menu yang digunakan untuk menginputkan data bank yang ingin mendaftaran data nasabah. Adapun tampilannya sebagai berikut:

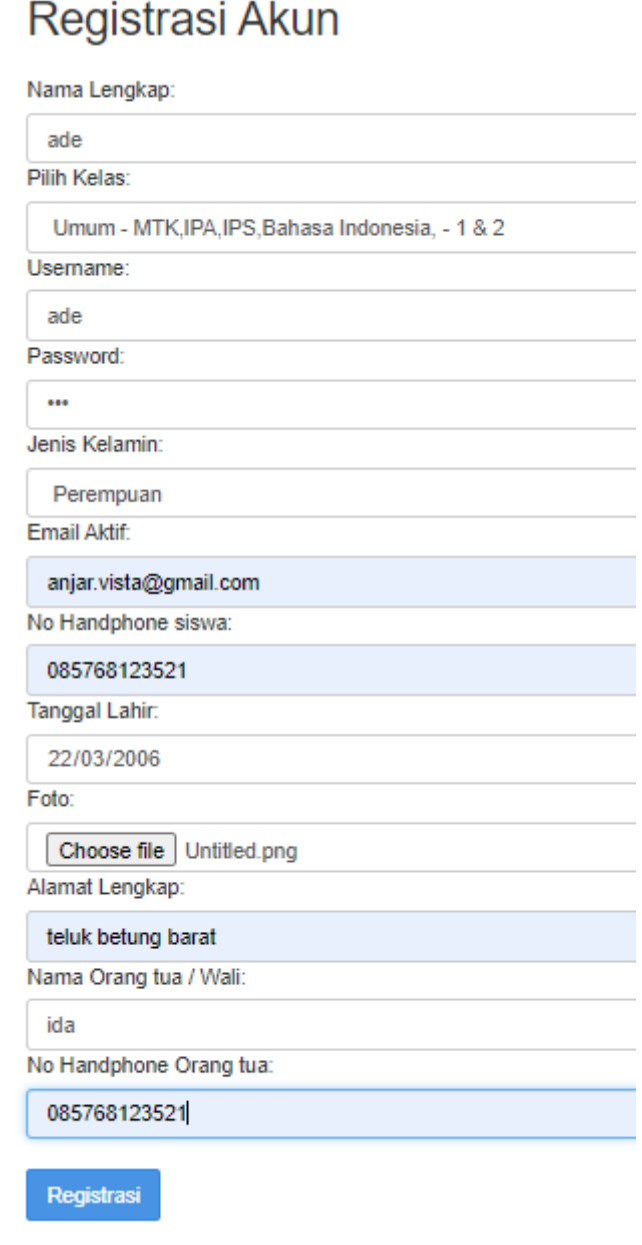

# **Gambar 4.2 Menu Registrasi**

## **4.2.3. Tampilan Yang Diakses Siswa**

### **4.2.3.1. Menu Login**

Menu login adalah tampilan untuk masuk kedalam sistem dapat memasukan *email* dan *password*. Adapun tampilannya sebagai berikut::

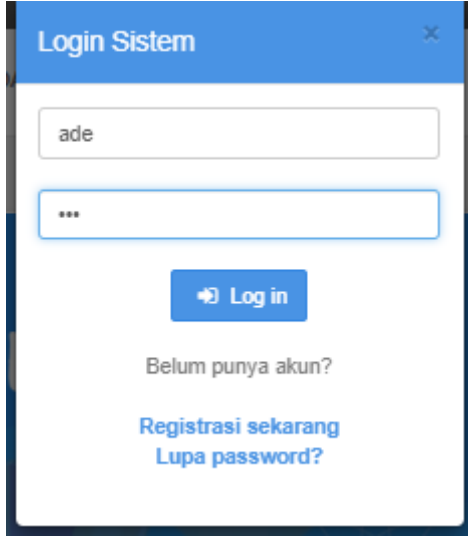

**Gambar 4.3 Menu Login**

## **4.2.3.2.Menu Pembayaran**

Menu pembayaran adalah tampilan yang menampilkan tampilan pengupload bukti transaksi pembayaran, memasukkan no referensi dan tanggal transaksi. Adapun tampilannya sebagai berikut:

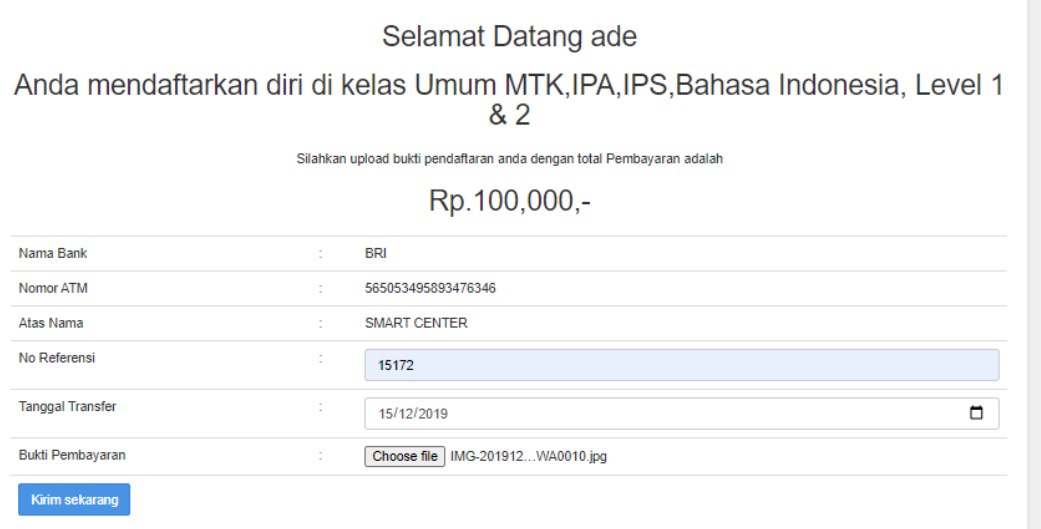

**Gambar 4.4 Menu Pembayaran**

### **4.2.3.3. Menu Utama**

Menu utama adalah tampilan yang menampilkan tampilan awal program. Adapun tampilannya sebagai berikut:

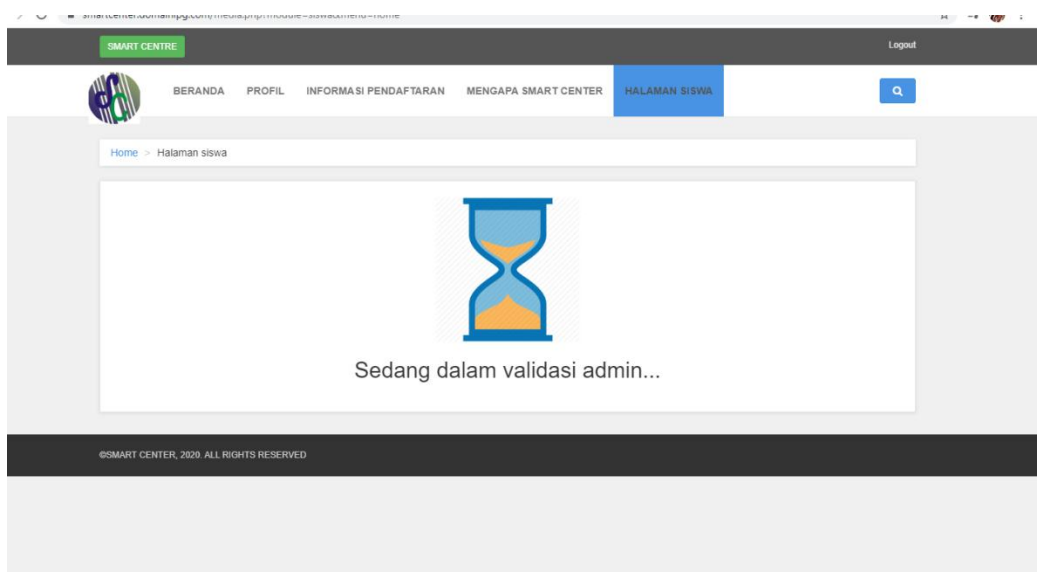

## **Gambar 4.5 Menu Utama**

### **4.2.3.4. Menu Profile**

Menu profile adalah tampilan yang menampilkan tampilan informasi profile. Adapun tampilannya sebagai berikut:

| Home > Halaman siswa |                |                      |                                  |  |  |  |  |  |  |  |
|----------------------|----------------|----------------------|----------------------------------|--|--|--|--|--|--|--|
| Home Menu siswa      |                | <b>BIODATA SISWA</b> |                                  |  |  |  |  |  |  |  |
| Profil siswa         |                |                      |                                  |  |  |  |  |  |  |  |
| <b>Update Profil</b> |                |                      |                                  |  |  |  |  |  |  |  |
| Nilai                | Nama Lengkap   | ÷                    | ade                              |  |  |  |  |  |  |  |
|                      | Jenis Kelamin  | ÷                    | Perempuan                        |  |  |  |  |  |  |  |
|                      | Alamat         | ÷.                   | teluk betung barat               |  |  |  |  |  |  |  |
|                      | No HP          | ÷.                   | 085768123521                     |  |  |  |  |  |  |  |
|                      | Nama Orang tua | ÷                    | ida                              |  |  |  |  |  |  |  |
|                      | No Ortu        | ÷                    | 2147483647                       |  |  |  |  |  |  |  |
|                      | Usia           | ÷                    | Umur: 14 Tahun                   |  |  |  |  |  |  |  |
|                      | Email          | ÷                    | anjar.vista@gmail.com            |  |  |  |  |  |  |  |
|                      |                |                      | Kelas yang anda pilih            |  |  |  |  |  |  |  |
|                      | Kategori Kelas | ÷                    | <b>Umum</b>                      |  |  |  |  |  |  |  |
|                      | Jenis          | ÷.                   | MTK, IPA, IPS, Bahasa Indonesia, |  |  |  |  |  |  |  |
|                      | Level          | ÷                    | 1&2                              |  |  |  |  |  |  |  |

**Gambar 4.6 Menu Profile**

# **4.2.3.5. Menu Update Profil**

Menu Update profile adalah tampilan yang untuk mengubah profil. Adapun tampilannya sebagai berikut:

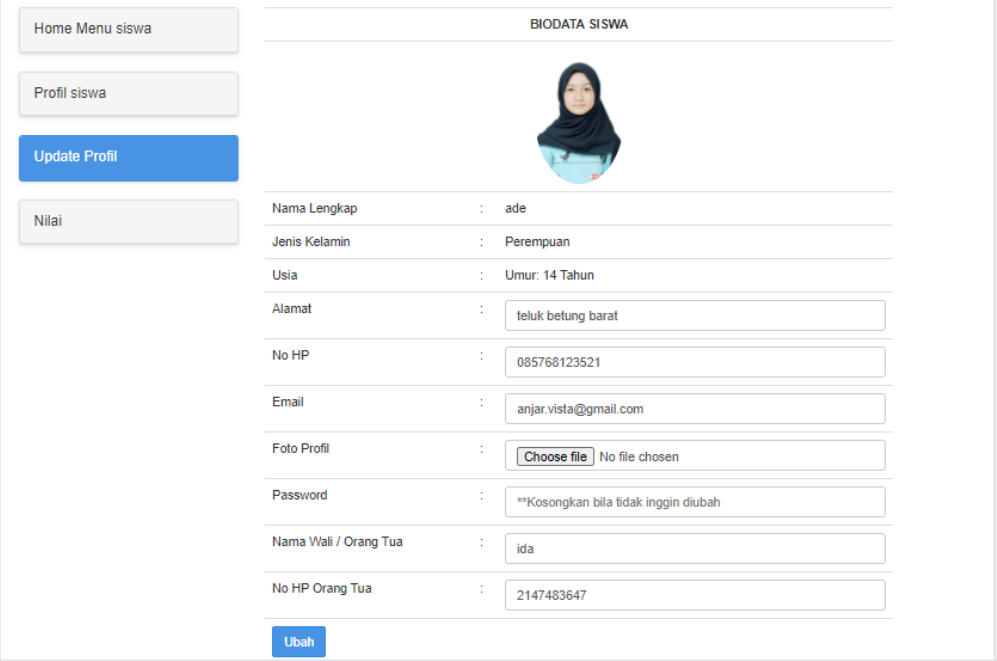

**Gambar 4.7 Menu Update Profile**

# **4.2.3.6. Menu Nilai**

Menu Nilai adalah tampilan yang menampilkan tampilan informasi nilai. Adapun tampilannya sebagai berikut:

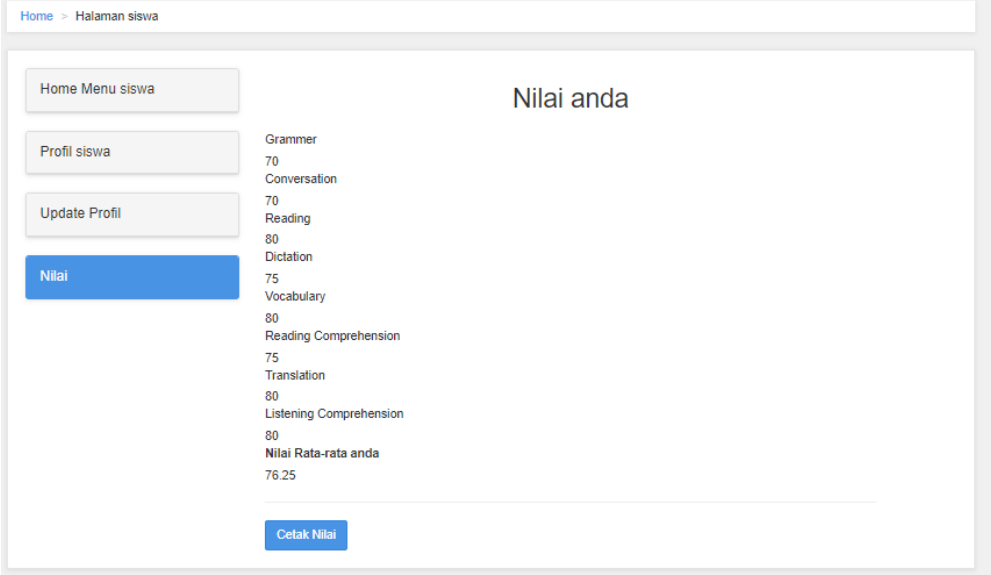

**Gambar 4.8 Menu Nilai**

# **4.2.3.7. Tampilan Nilai Di cetak**

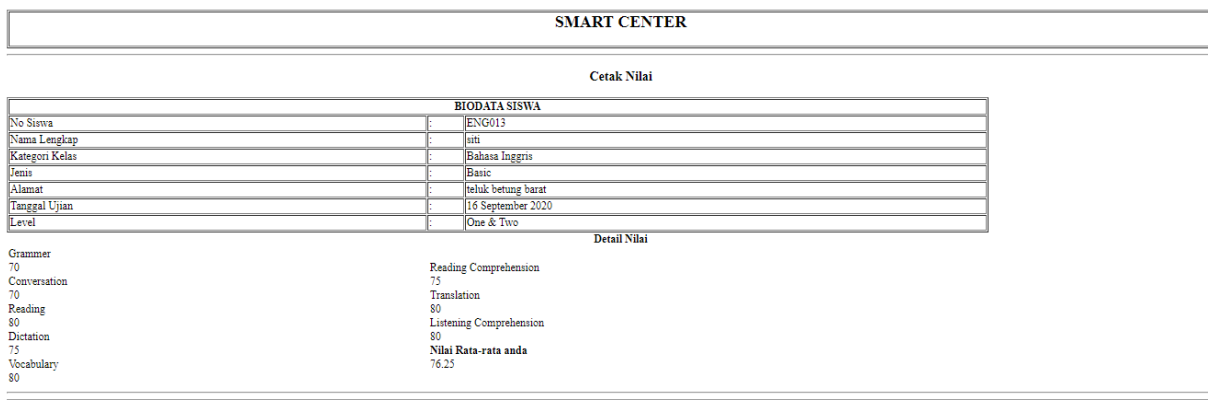

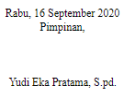

## **Gambar 4.9 Cetakan Nilai**

# **4.2.4. Tampilan Yang Diakses Admin**

# **4.2.4.1. Menu Login**

Menu login adalah tampilan untuk masuk kedalam sistem dapat memasukan *username* dan *password*. Adapun tampilannya sebagai berikut :

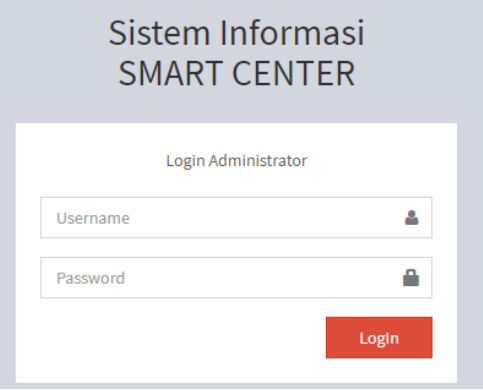

**Gambar 4.10 Menu Login**

### **4.2.4.2.Menu Utama**

Menu utama adalah tampilan yang menampilkan tampilan awal program. Adapun tampilannya sebagai berikut:

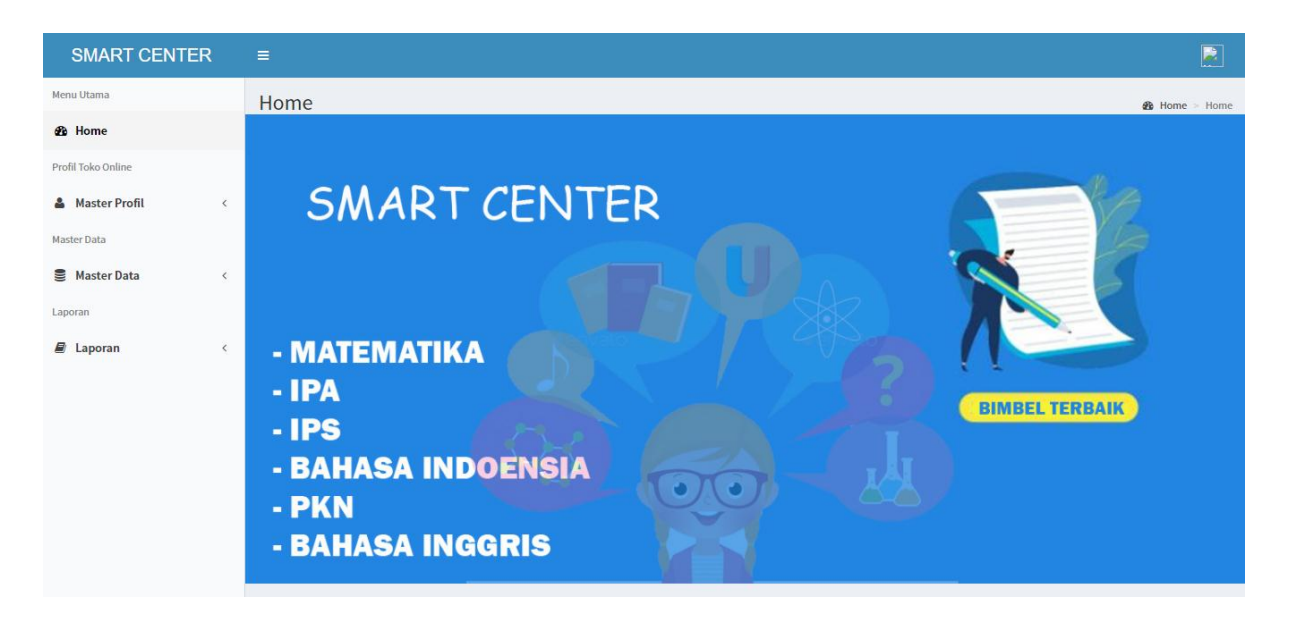

## **Gambar 4.11 Menu Utama**

### **4.2.4.3.Menu Member**

Menu member adalah menu untuk menginputkan data member. Adapun tampilannya sebagai berikut:

| <b>SMART CENTER</b>       |            | $\equiv$       |               |                            |                 |                                         |       |                                |              |                                                |                                                             |                             |                     |                |               |             | $\blacksquare$ |
|---------------------------|------------|----------------|---------------|----------------------------|-----------------|-----------------------------------------|-------|--------------------------------|--------------|------------------------------------------------|-------------------------------------------------------------|-----------------------------|---------------------|----------------|---------------|-------------|----------------|
| <b>Menu Utama</b>         |            | Data member    |               |                            |                 |                                         |       |                                |              |                                                |                                                             | $\Re$ Beranda > Data member |                     |                |               |             |                |
| <b>et</b> Home            |            | + Tambah Data  |               |                            |                 |                                         |       |                                |              |                                                |                                                             |                             |                     |                |               |             |                |
| Profil Toko Online        |            |                |               |                            |                 |                                         |       |                                |              |                                                |                                                             |                             |                     |                |               |             |                |
| & Master Profil           | $\leq$     |                | No NIK        | <b>Nama</b><br>Lengkap     | <b>Kategori</b> | <b>Jenis</b>                            | Level | <b>Jenis</b><br><b>Kelamin</b> | HP           | Email                                          | <b>Alamat</b>                                               | Usia                        | <b>Nama</b><br>Ortu | <b>No Ortu</b> | <b>Status</b> | <b>Edit</b> | <b>Delete</b>  |
| <b>Master Data</b>        |            |                |               |                            |                 |                                         |       |                                |              |                                                |                                                             |                             |                     |                |               |             |                |
| Master Data               | $\epsilon$ |                | <b>UMM020</b> | <b>GUNAWAN</b>             | Umum            | MTK, IPA, IPS, Bahasa<br>Indonesia,     | 1&2   | Laki-laki                      | 084384824234 | guna@gmail.com                                 | bandar lampung                                              | Umur:<br>2019               | Hendra<br>Lesmana   | $\overline{2}$ | nonaktif      | R           | 會              |
| Laporan                   |            |                |               |                            |                 |                                         |       |                                |              |                                                |                                                             | Tahun                       |                     |                |               |             |                |
| $\epsilon$<br>$B$ Laporan |            | $\overline{2}$ | <b>ENG019</b> | ochi<br>marshella<br>febri | Umum            | MTK, IPA, IPS, Bahasa 3&4<br>Indonesia. |       |                                |              | Perempuan 085678876788 ochimarshella@gmail.com | Pramuka                                                     | <b>Umur:</b><br>21<br>Tahun | Ochi                | 2147483647     | aktif         |             | 會              |
|                           |            | 3              | <b>ENG018</b> | ade                        | Umum            | MTK, IPA, IPS, Bahasa 1&2<br>Indonesia, |       |                                |              | Perempuan 085768123521 anjar.vista@gmail.com   | teluk betung<br>barat                                       | Umur:<br>14<br>Tahun        | ida                 | 2147483647     | aktif         | R           | 會              |
|                           |            | 4              | <b>ENG017</b> | dinda                      | <b>Umum</b>     | MTK, IPA, IPS, Bahasa 1&2<br>Indonesia. |       |                                |              | Perempuan 085768123521 anjar.vista@gmail.com   | teluk betung<br>barat                                       | Umur:<br>12<br>Tahun        | Siti                | 2147483647     | aktif         |             | 貪              |
|                           |            | 5.             | ENG016 Nadjwa |                            | Umum            | MTK, IPA, IPS, Bahasa 1&2<br>Indonesia. |       |                                |              | Perempuan 084384824234 nadjwa@gmail.com        | Jl. Nusantara.<br>Labuhan Ratu,<br>Kec. Kedaton,<br>Kota Ba | Umur:<br>2019<br>Tahun      | Hendra<br>Lesmana   | 88876878       | menunggu      | ø           | 會              |
|                           |            | 6.             | ENG015 adit   |                            | Umum            | MTK, IPA, IPS, Bahasa 1&2<br>Indonesia. |       | Laki-laki                      |              | 085768123521 anjar.vista@gmail.com             | teluk betung<br>barat                                       | Umur:<br>21<br>Tahun        | Siti                | 2147483647     | aktif         | R           | 會              |

**Gambar 4.12 Menu Member**

## **4.2.4.4.Menu Jenis Kelas**

Menu jenis adalah menu untuk menginputkan data jenis kelas. Adapun tampilannya sebagai berikut:

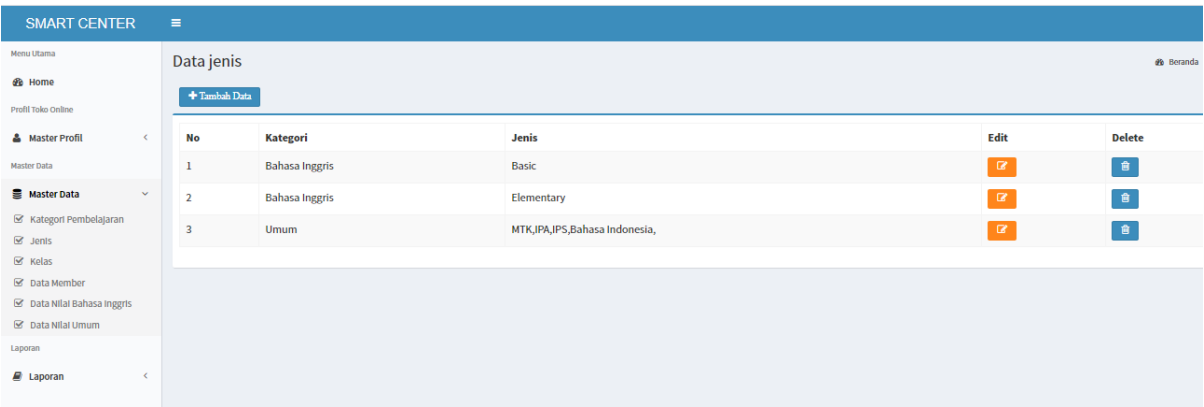

**Gambar 4.13 Menu Jenis Kelas**

# **4.2.4.5. Menu Kategori**

Menu kategori adalah menu untuk menginputkan data kategori. Adapun tampilannya sebagai berikut:

| <b>SMART CENTER</b>                      | $\equiv$       |                       |                | $\blacksquare$                   |
|------------------------------------------|----------------|-----------------------|----------------|----------------------------------|
| Menu Utama                               | Data kategori  |                       |                | <b>2</b> Beranda > Data kategori |
| <b><i>S</i></b> Home                     | + Tambah Data  |                       |                |                                  |
| Profil Toko Online                       |                |                       |                |                                  |
| <b>&amp;</b> Master Profil<br>$\epsilon$ | <b>No</b>      | <b>Nama Kategori</b>  | Edit           | Delete                           |
| <b>Master Data</b>                       | $\mathbf{1}$   | Umum                  | $\blacksquare$ | 9                                |
| <b>B</b> Master Data<br>$\mathbf{v}$     | $\overline{2}$ | <b>Bahasa Inggris</b> | $\alpha$       | 會                                |
| ■ Kategori Pembelajaran                  |                |                       |                |                                  |
| $\boxtimes$ Jenis                        |                |                       |                |                                  |
| $\boxtimes$ Kelas                        |                |                       |                |                                  |
| ■ Data Member                            |                |                       |                |                                  |
| ■ Data Nilai Bahasa Inggris              |                |                       |                |                                  |
| $\boxtimes$ Data Nilai Umum              |                |                       |                |                                  |
| Laporan                                  |                |                       |                |                                  |
| $\mathbf{E}$ Laporan<br>$\prec$          |                |                       |                |                                  |

**Gambar 4.14 Menu Kategori**

## **4.2.4.6. Menu Kelas**

Menu kelas adalah menu untuk menginputkan data kelas. Adapun tampilannya sebagai berikut:

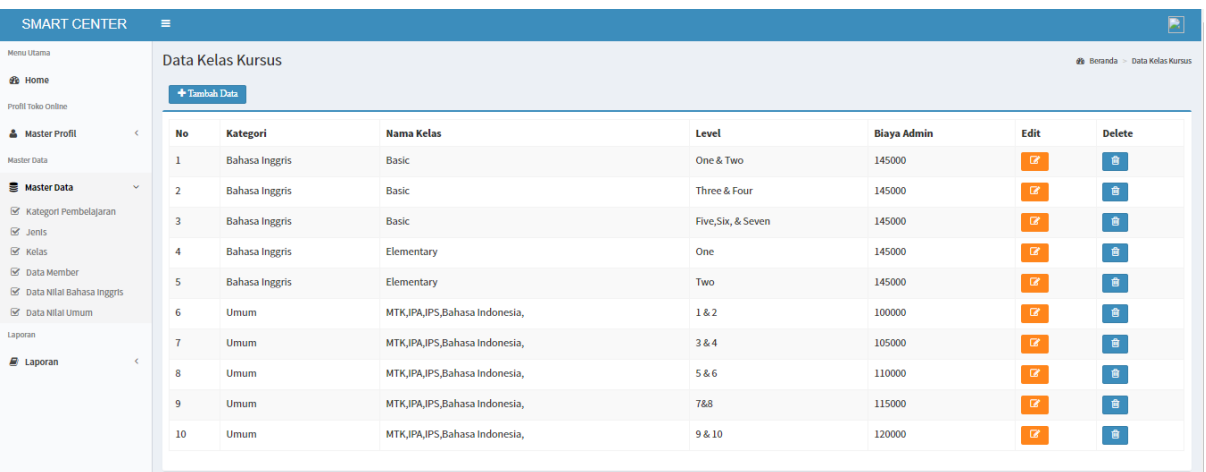

## **Gambar 4.15 Menu Kelas**

# **4.2.4.7. Menu Nilai Bahasa Inggris**

Menu nilai bahasa inggris adalah menu untuk menginputkan data nilai siswa. Adapun tampilannya sebagai berikut:

| <b>SMART CENTER</b>                                  | $\equiv$ |                                                              |                       |                   |              |                |                     |                |    |                             |                              |                            |                  |           |              |               |
|------------------------------------------------------|----------|--------------------------------------------------------------|-----------------------|-------------------|--------------|----------------|---------------------|----------------|----|-----------------------------|------------------------------|----------------------------|------------------|-----------|--------------|---------------|
| Menu Utama                                           |          | Data nilai Bahasa Inggris                                    |                       |                   |              |                |                     |                |    |                             |                              | <b>es</b> Beranda > Data n |                  |           |              |               |
| <b>2</b> Home                                        |          |                                                              |                       |                   |              |                |                     |                |    |                             |                              |                            |                  |           |              |               |
| Profil Toko Online                                   |          | Basic - One & Two<br><b>Filter pencarian</b><br>$\checkmark$ |                       |                   |              |                |                     |                |    |                             |                              |                            |                  |           |              |               |
| <b>&amp;</b> Master Profil<br>$\epsilon$             |          |                                                              | + Tambah Data         |                   |              |                |                     |                |    |                             |                              |                            |                  |           |              |               |
| <b>Master Data</b>                                   |          |                                                              | <b>No</b> Kode Member | <b>Kelas</b>      | Nama Lengkap | <b>Grammer</b> | <b>Conversation</b> | <b>Reading</b> |    | <b>Dictation Vocabulary</b> | <b>Reading Comprehension</b> | <b>Translation</b>         | <b>Listening</b> | Rata-rata | Edit         | <b>Delete</b> |
| <b>Master Data</b><br>$\sim$                         |          | 1                                                            | <b>ENG003</b>         | Elementary - One  | Vista        | 100            | 90                  | 90             | 75 | 80                          | 75                           | 80                         | 80               | 83.75     | $\alpha$     | 會             |
| ■ Kategori Pembelajaran                              |          | $\overline{2}$                                               | <b>ENG013</b>         | Basic - One & Two | siti         | 70             | 70                  | 80             | 75 | 80                          | 75                           | 80                         | 80               | 76.25     | $\mathbf{B}$ | 會             |
| $\boxtimes$ Jenis                                    |          |                                                              |                       |                   |              |                |                     |                |    |                             |                              |                            |                  |           |              |               |
| $\boxtimes$ Kelas                                    |          |                                                              |                       |                   |              |                |                     |                |    |                             |                              |                            |                  |           |              |               |
| C Data Member                                        |          |                                                              |                       |                   |              |                |                     |                |    |                             |                              |                            |                  |           |              |               |
| S Data Nilai Bahasa Inggris                          |          |                                                              |                       |                   |              |                |                     |                |    |                             |                              |                            |                  |           |              |               |
| C Data Nilai Umum                                    |          |                                                              |                       |                   |              |                |                     |                |    |                             |                              |                            |                  |           |              |               |
| Laporan                                              |          |                                                              |                       |                   |              |                |                     |                |    |                             |                              |                            |                  |           |              |               |
| $\mathbf{B}$ Laporan<br>$\left\langle \right\rangle$ |          |                                                              |                       |                   |              |                |                     |                |    |                             |                              |                            |                  |           |              |               |

**Gambar 4.16 Menu Nilai**

### **4.2.4.8. Menu Nilai Umum**

Menu nilai Umum adalah menu untuk menginputkan data nilai siswa. Adapun tampilannya sebagai berikut:

| <b>SMART CENTER</b>                          |                              | $\equiv$                |                                          |                                          |                      |                         |            |            |                         |           |          |                           |
|----------------------------------------------|------------------------------|-------------------------|------------------------------------------|------------------------------------------|----------------------|-------------------------|------------|------------|-------------------------|-----------|----------|---------------------------|
| Menu Utama                                   |                              |                         | Data nilai Umum                          |                                          |                      |                         |            |            |                         |           |          | do Beranda > Data nilai i |
| <b>&amp;</b> Home                            |                              |                         |                                          |                                          |                      |                         |            |            |                         |           |          |                           |
| Profil Toko Online                           |                              |                         | MTK, IPA, IPS, Bahasa Indonesia, - 1 & 2 |                                          | $\checkmark$         | <b>Filter pencarian</b> |            |            |                         |           |          |                           |
| <b>&amp;</b> Master Profil                   | $\left\langle \right\rangle$ |                         | + Tambah Data                            |                                          |                      |                         |            |            |                         |           |          |                           |
| <b>Master Data</b>                           |                              | <b>No</b>               | <b>Kode Member</b>                       | Kelas                                    | Nama Lengkap         | <b>MTK</b>              | <b>IPA</b> | <b>IPS</b> | <b>Bahasa Indonesia</b> | Rata-rata | Edit     | <b>Delete</b>             |
| <b>Master Data</b>                           | $\checkmark$                 | $\mathbf{1}$            | <b>ENG010</b>                            | MTK, IPA, IPS, Bahasa Indonesia, - 3 & 4 | putri                | 60                      | 90         | 90         | 80                      | 80        | $\alpha$ | 會                         |
| ■ Kategori Pembelajaran<br>$\boxtimes$ Jenis |                              | $\overline{2}$          | <b>ENG014</b>                            | MTK, IPA, IPS, Bahasa Indonesia, - 5 & 6 | Ochi Masrhella       | 55                      | 60         | 90         | 100                     | 76.25     | $\alpha$ | - 食                       |
| $\boxtimes$ Kelas<br>C Data Member           |                              | $\overline{\mathbf{3}}$ | <b>ENG017</b>                            | MTK, IPA, IPS, Bahasa Indonesia, - 1 & 2 | dinda                | 80                      | 75         | 80         | 70                      | 76.25     | $\alpha$ | - 寶                       |
| S Data Nilai Bahasa Inggris                  |                              | $\overline{4}$          | <b>ENG019</b>                            | MTK, IPA, IPS, Bahasa Indonesia, - 3 & 4 | ochi marshella febri | 90                      | 90         | 60         | 90                      | 82.5      | $\alpha$ | 會                         |
| C Data Nilai Umum                            |                              |                         |                                          |                                          |                      |                         |            |            |                         |           |          |                           |
| Laporan                                      |                              |                         |                                          |                                          |                      |                         |            |            |                         |           |          |                           |
| $\mathbf{B}$ Laporan                         | $\epsilon$                   |                         |                                          |                                          |                      |                         |            |            |                         |           |          |                           |

**Gambar 4.17 Menu Nilai Umum**

### **4.2.4.9.Menu Profile**

Menu profile adalah menu untuk menginputkan data profile. Adapun tampilannya sebagai berikut:

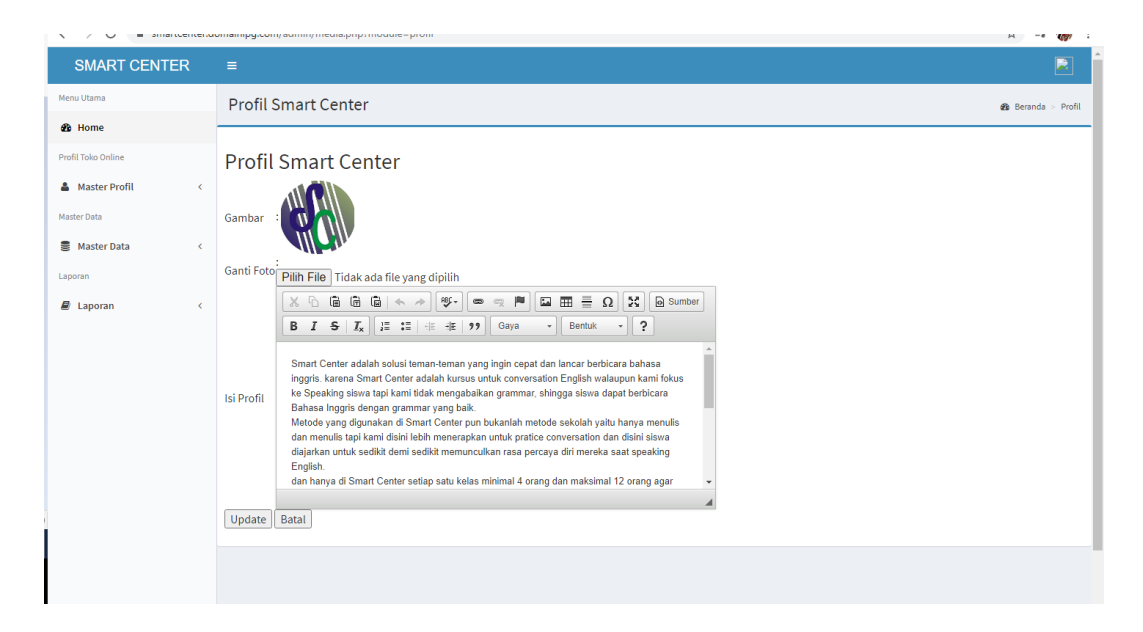

**Gambar 4.18 Menu Profile**

# **4.2.4.10. Menu Informasi**

Menu informasi adalah menu untuk menginputkan data informasi kelas. Adapun tampilannya sebagai berikut:

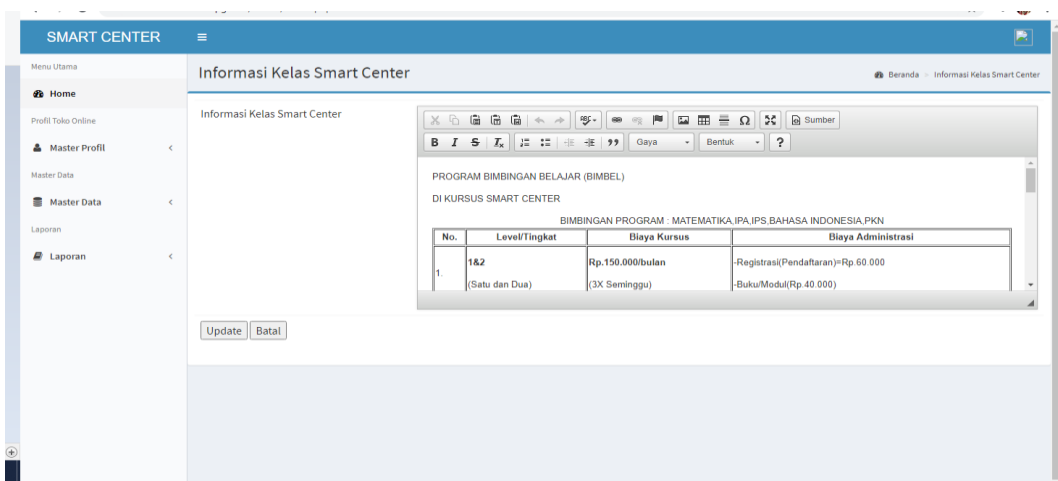

**Gambar 4.19 Menu Informasi Kelas**

#### **4.2.4.11. Rancangan Laporan Pendaftaran**

Berikut ini adlaah cetakan laporan pendaftaran kursus, dapat dilihat pada gambar dibawah ini :

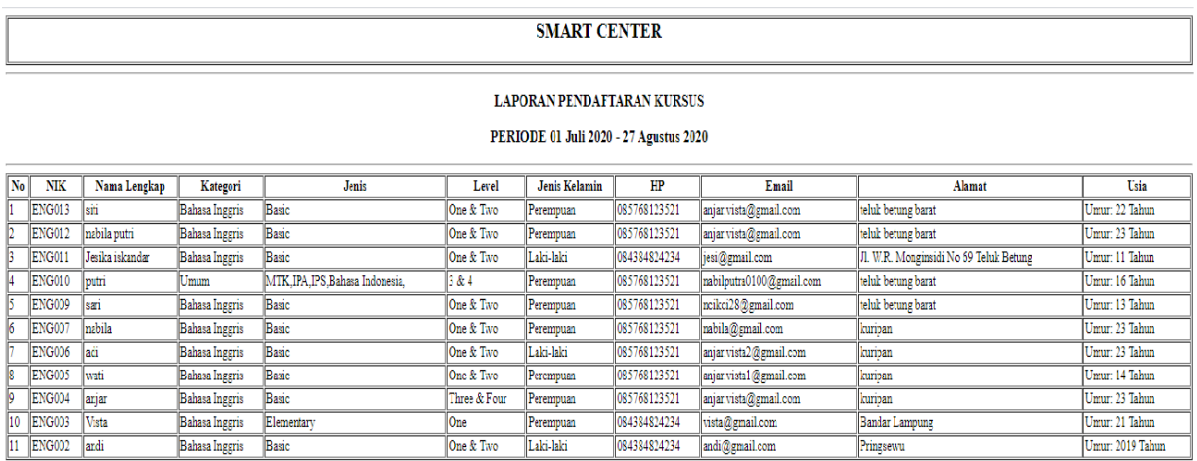

#### **Gambar 4.20 Cetakan Laporan Pendaftaran**

#### **4.3. Hasil Pengujian** *Black Box*

Pengujian sistem dilakukan untuk menjamin kualitas dan juga mengetahui kelemahan dari sistem. Tujuan dari pengujian ini adalah untuk menjamin bahwa perangkat lunak yang dibangun memiliki kualitas yang handal, yaitu mampu merepresentasikan kajian pokok dari spesifikasi, analisis, perancangan dan pengkodean dari perangkat lunak itu sendiri.

Dalam pengujian perangkat lunak ini penulis menggunakan suatu metode pengujian yang berfokus pada persyaratan fungsional perangkat lunak yang dibangun. Metode yang diambil adalah metode pengujian *Black Box*. Pengujian *Black Box* adalah pengujian yang sistemnya tanpa memperhatikan struktur logika internal perangkat lunak. Metode ini digunakan untuk mengetahui apakah perangkat lunak berfungsi dengan benar.

Berikut adalah beberapa kasus dan hasil pengujian yang telah dilakukan, diantaranya sebagai berikut :

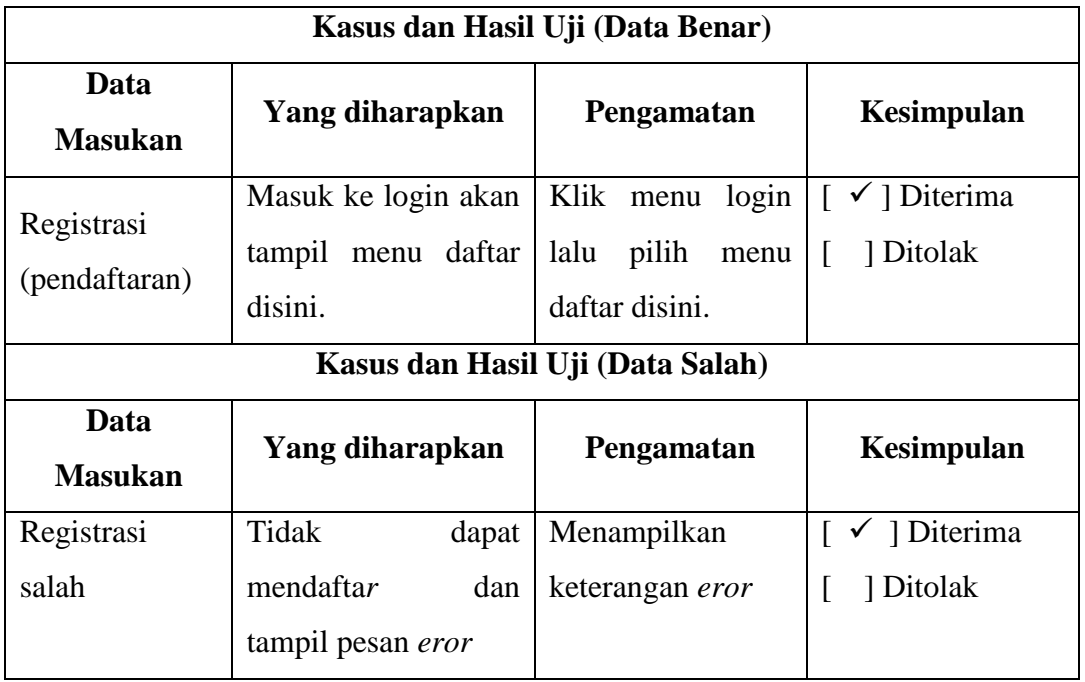

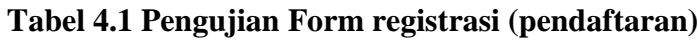

**Tabel 4.2 Pengujian Form Login**

| Kasus dan Hasil Uji (Data Benar) |                         |                       |                                             |  |  |  |  |  |  |  |  |
|----------------------------------|-------------------------|-----------------------|---------------------------------------------|--|--|--|--|--|--|--|--|
| Data<br><b>Masukan</b>           | Yang diharapkan         | Pengamatan            | Kesimpulan                                  |  |  |  |  |  |  |  |  |
| Username dan                     | Masuk ke halaman        | Menampilkan           | $\lceil \sqrt{\phantom{a}} \rceil$ Diterima |  |  |  |  |  |  |  |  |
| password                         | utama                   | halaman utama         | 1 Ditolak                                   |  |  |  |  |  |  |  |  |
| terdaftar                        |                         |                       |                                             |  |  |  |  |  |  |  |  |
| Kasus dan Hasil Uji (Data Salah) |                         |                       |                                             |  |  |  |  |  |  |  |  |
| Data<br><b>Masukan</b>           | Yang diharapkan         | Pengamatan            | Kesimpulan                                  |  |  |  |  |  |  |  |  |
| <i>Username</i> dan              | Tidak<br>login<br>dapat | Menampilkan           | $\lceil \checkmark \rceil$ Diterima         |  |  |  |  |  |  |  |  |
| Password                         | tampil<br>dan<br>pesan  | keterangan            | 1 Ditolak                                   |  |  |  |  |  |  |  |  |
| salah                            | dan<br>username         | dan<br>username       |                                             |  |  |  |  |  |  |  |  |
|                                  | <i>password</i> salah   | <i>password</i> salah |                                             |  |  |  |  |  |  |  |  |

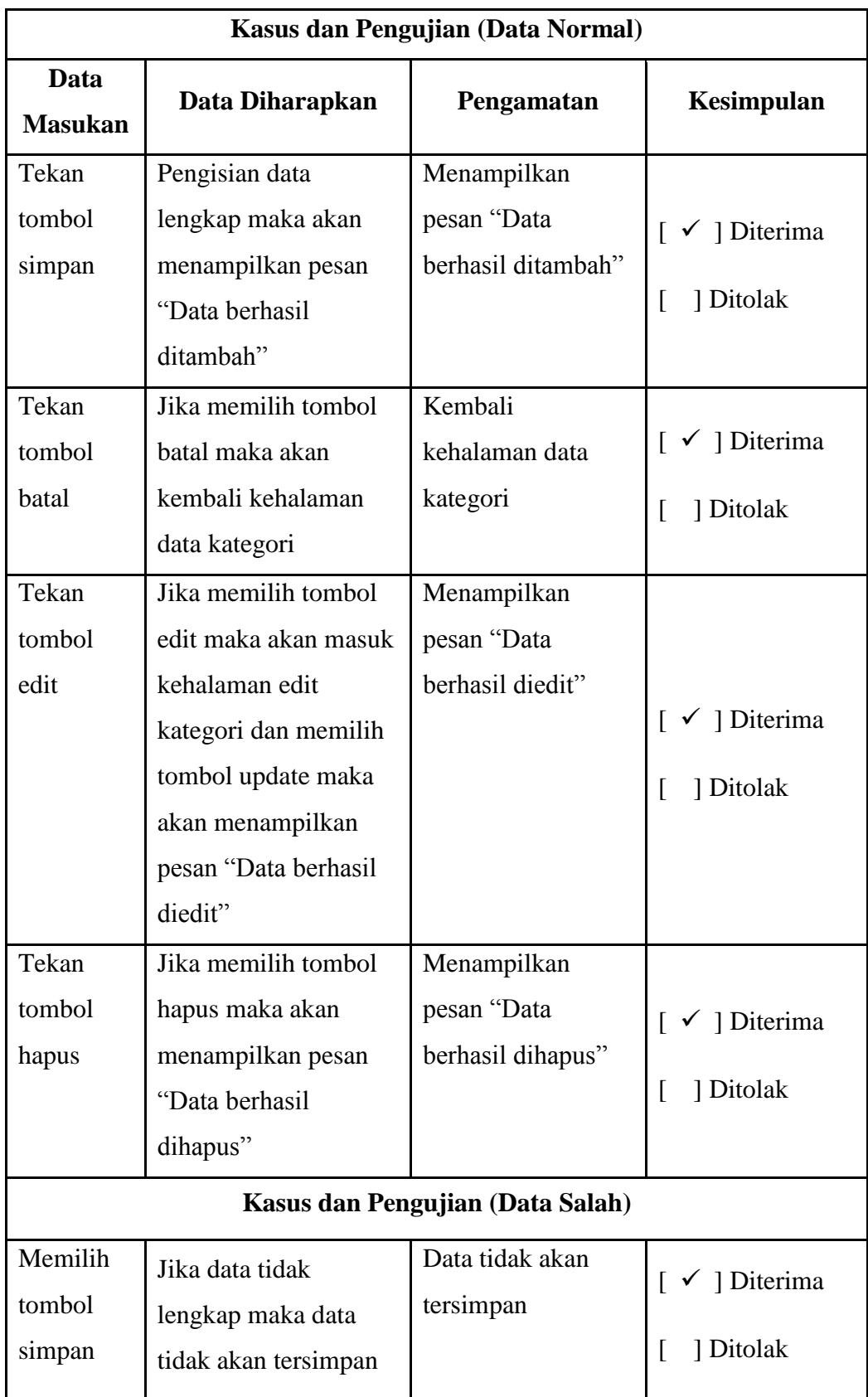

# **Tabel 4.3 Pengujian** *Form* **Data Kategori**

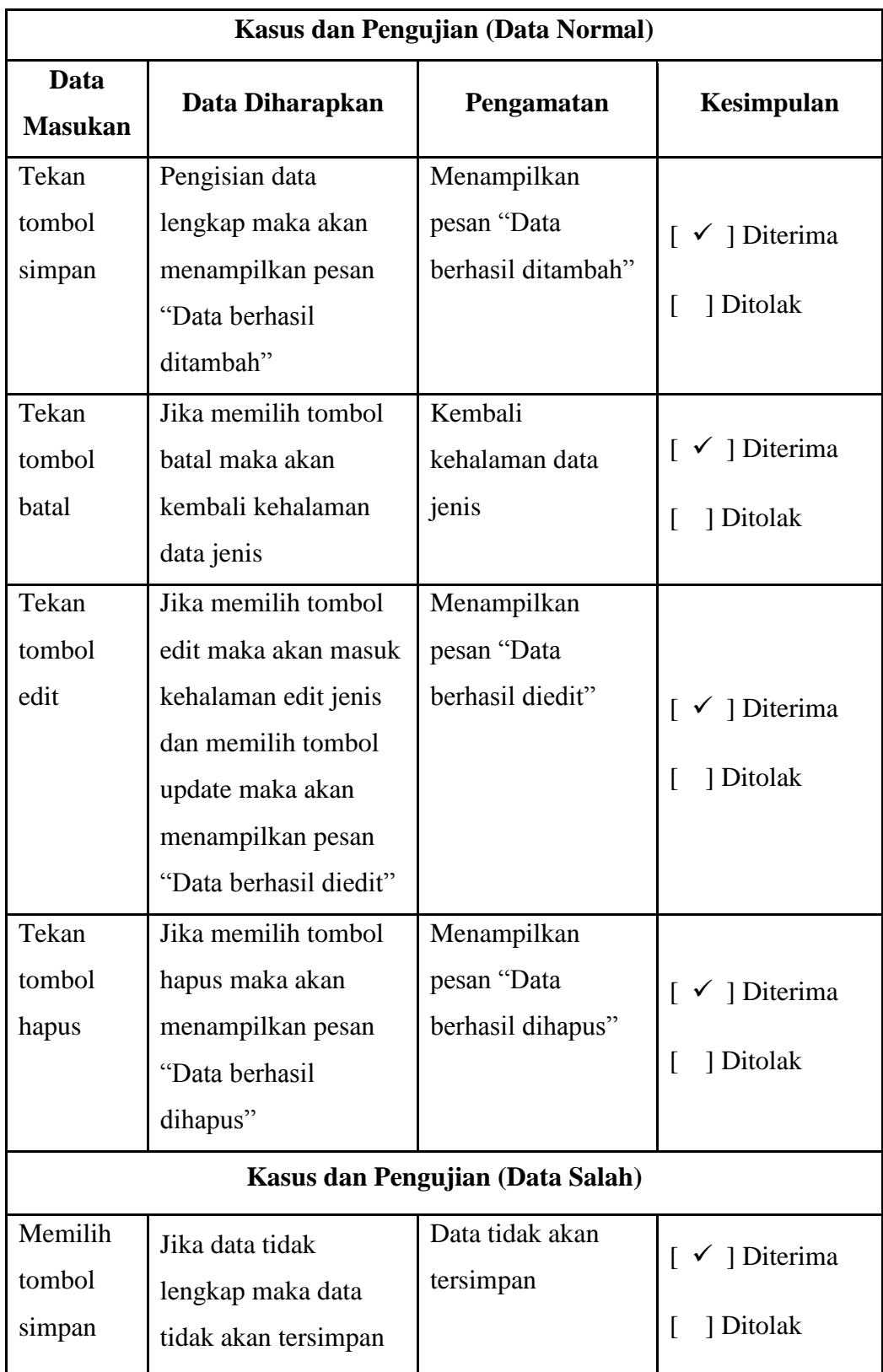

# **Tabel 4.4 Pengujian** *Form* **Data Jenis**

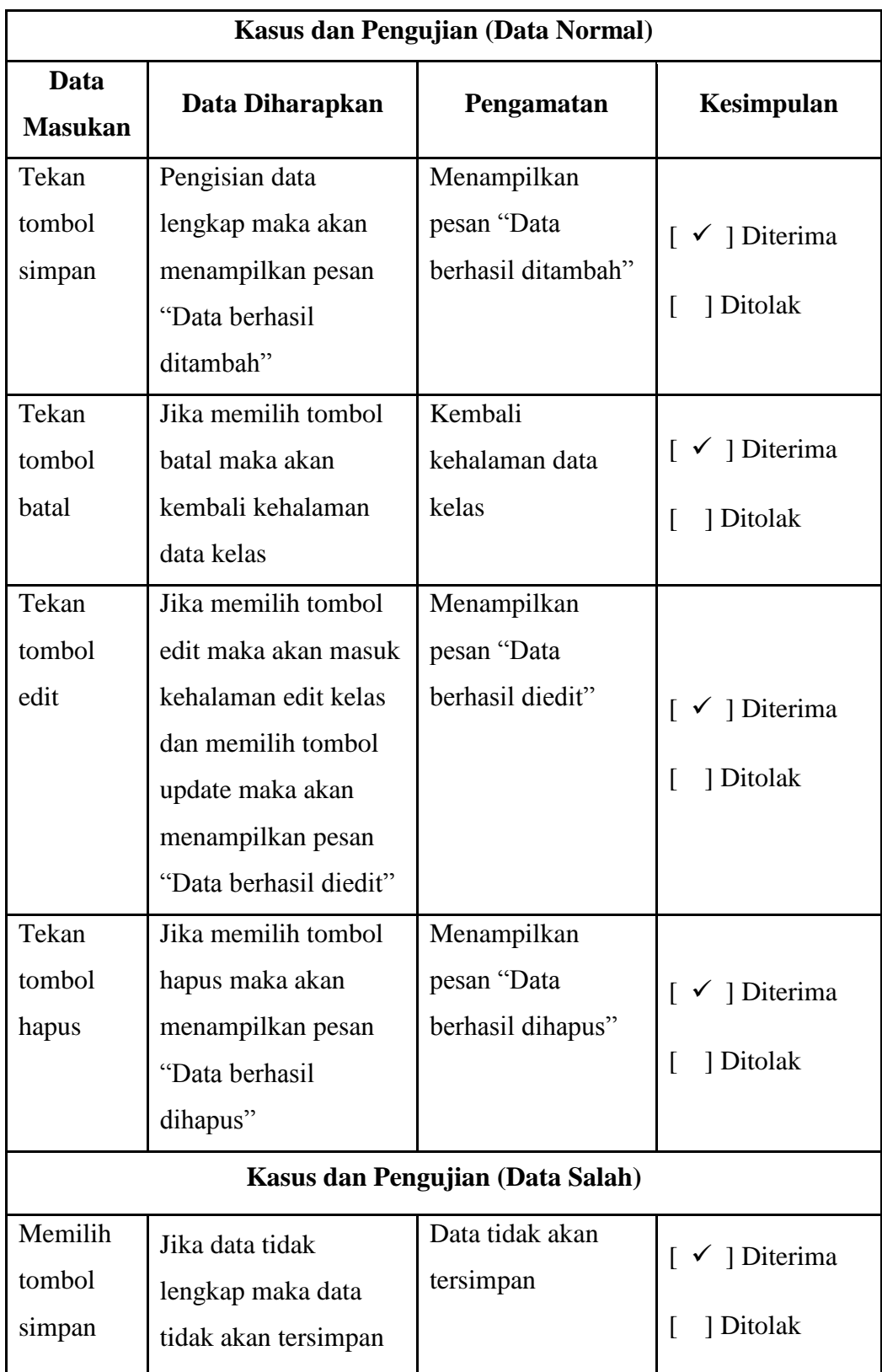

# **Tabel 4.5 Pengujian** *Form* **Data Kelas**

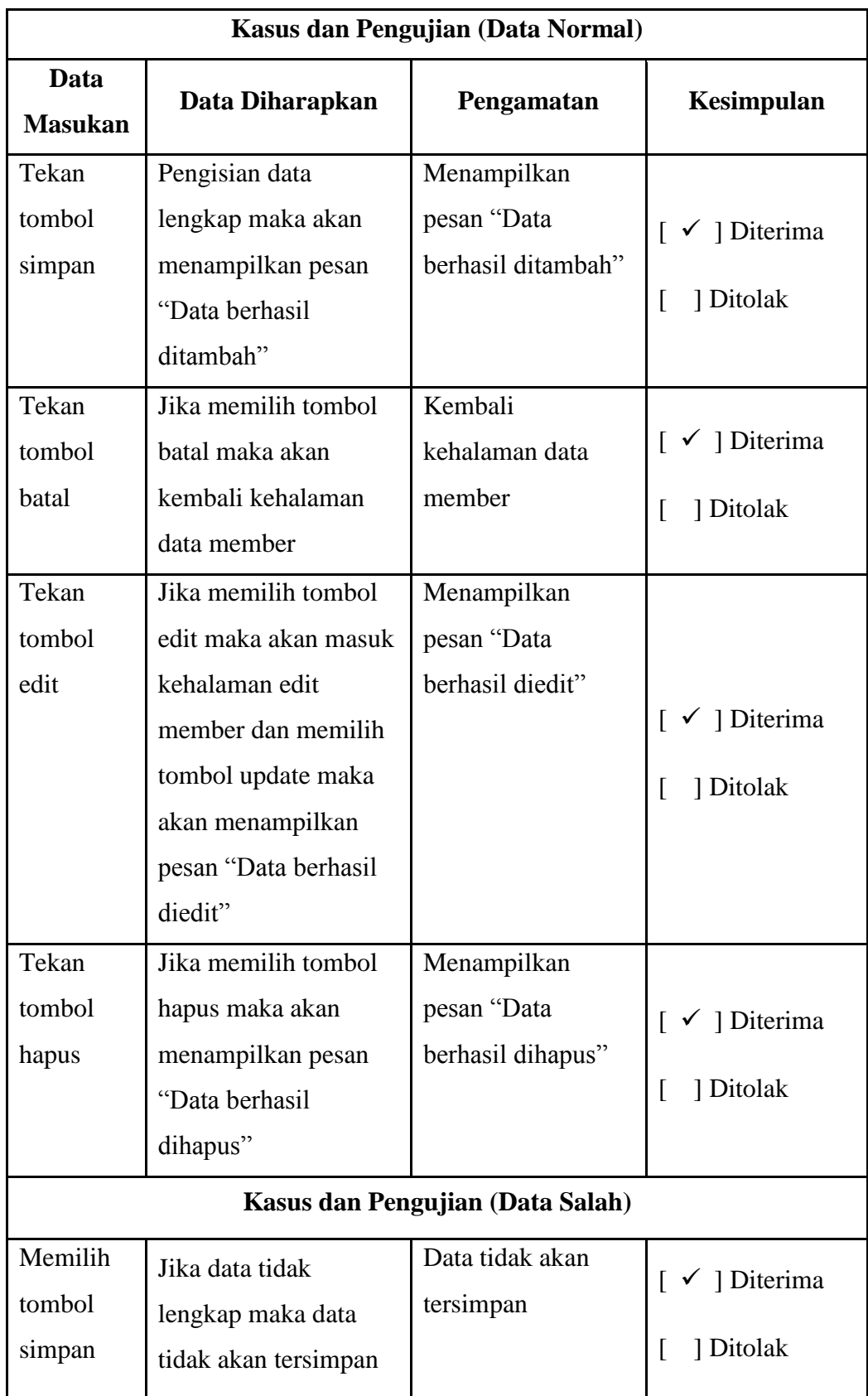

# **Tabel 4.6 Pengujian** *Form* **Data Member**

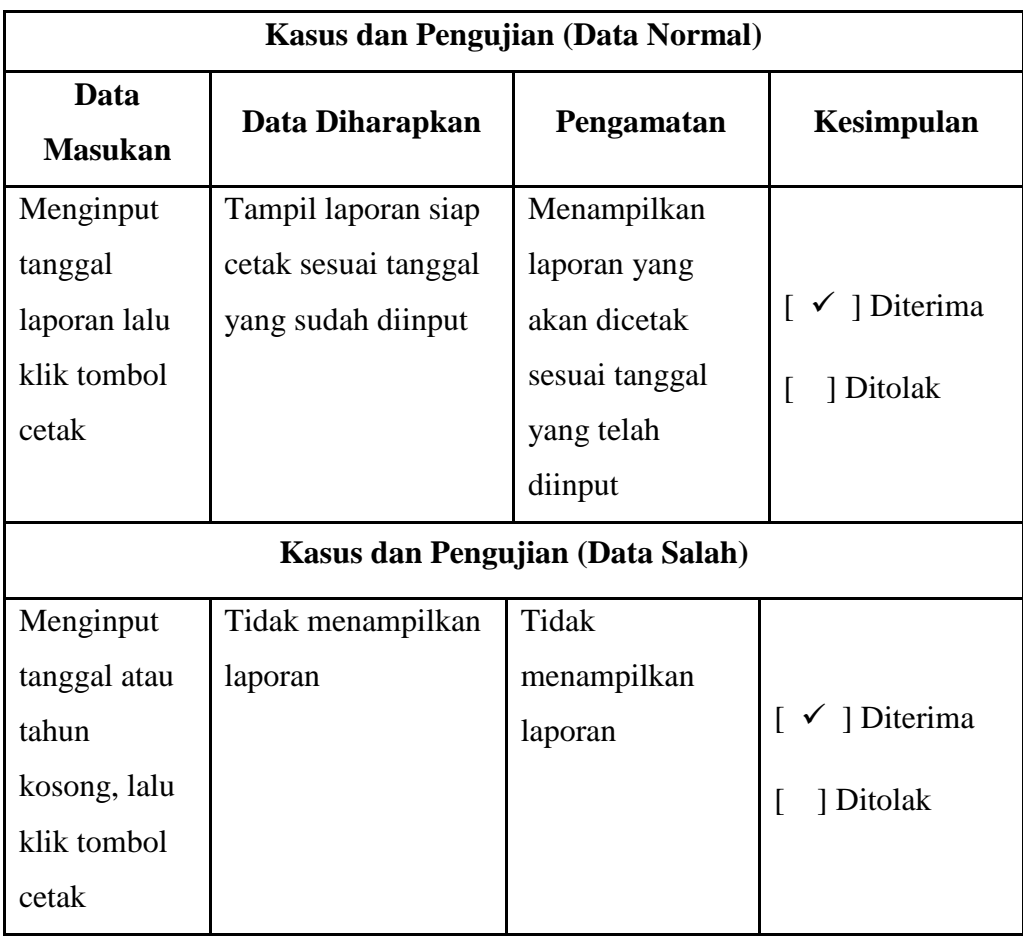

# **Tabel 4.7 Pengujian** *Form* **Cetak Laporan**

# **Tabel 4.8 Pengujian Menu Logout**

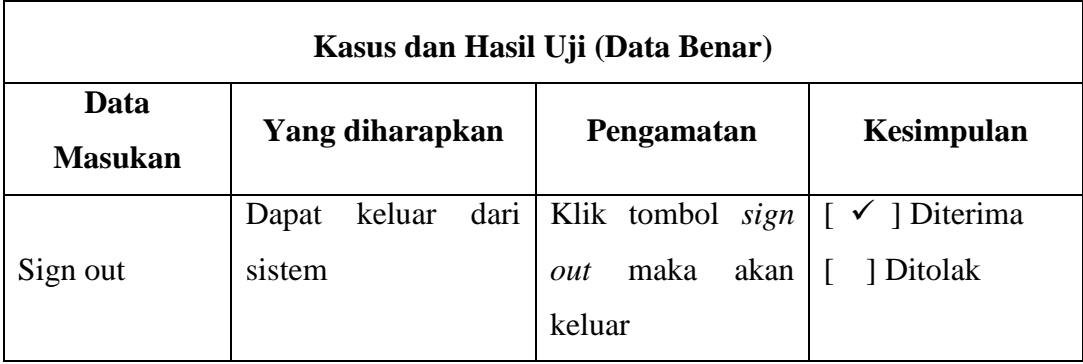